必ず以下より追加口座開設してください!(MT4を選択してください) **既存口座と違うアドレス**で新規口座開設と全く同じようにお申込みください。 [https://secure-vu.traders-trust.com/register/?lang=jp&a\\_aid=2103254\\_123](https://secure-vu.traders-trust.com/register/?lang=jp&a_aid=2103254_123)

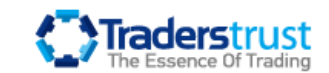

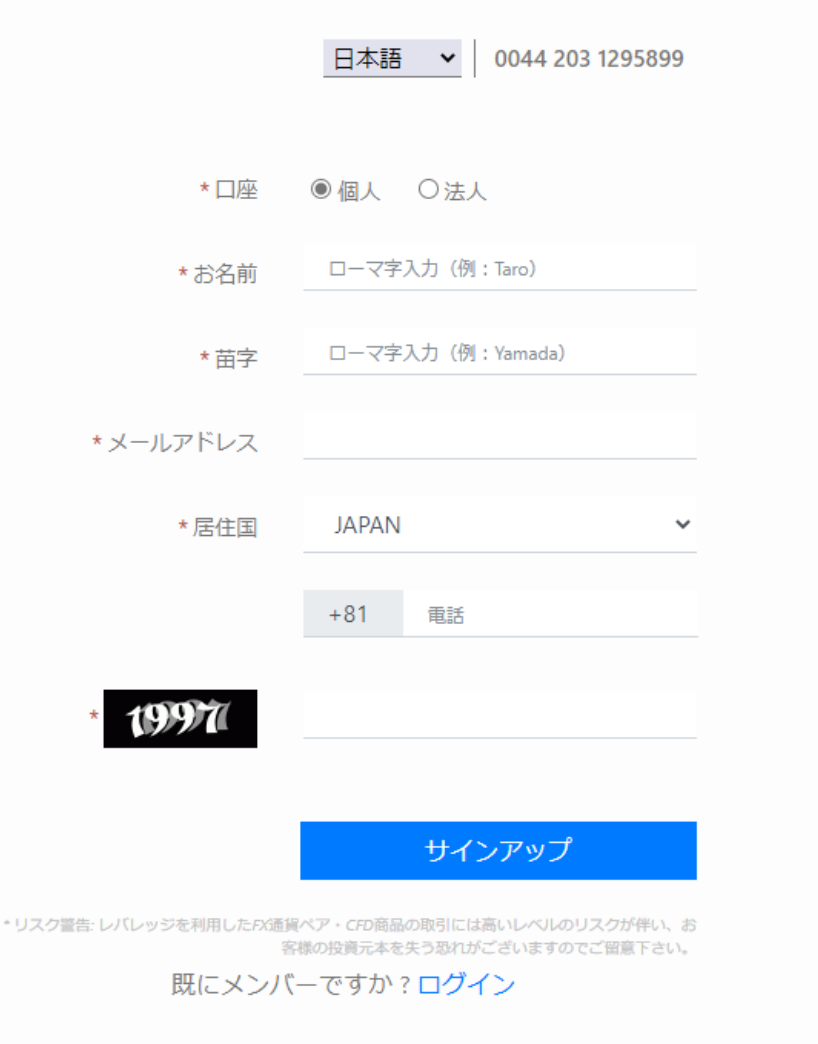

### 登録したメールアドレスにメールが届きます。 メール認証をクリック。

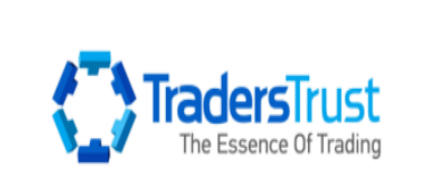

ホームページへ進む | ご連絡先 | ログイン

この度はTTCM Capital Markets Ltdをお選びいただき誠にありがとうご ざいます。

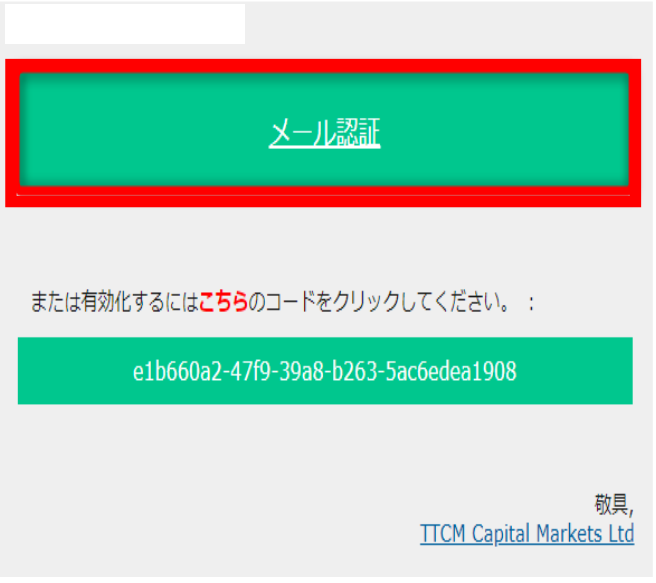

# 新しいセキュアエリアパスワードを設定。

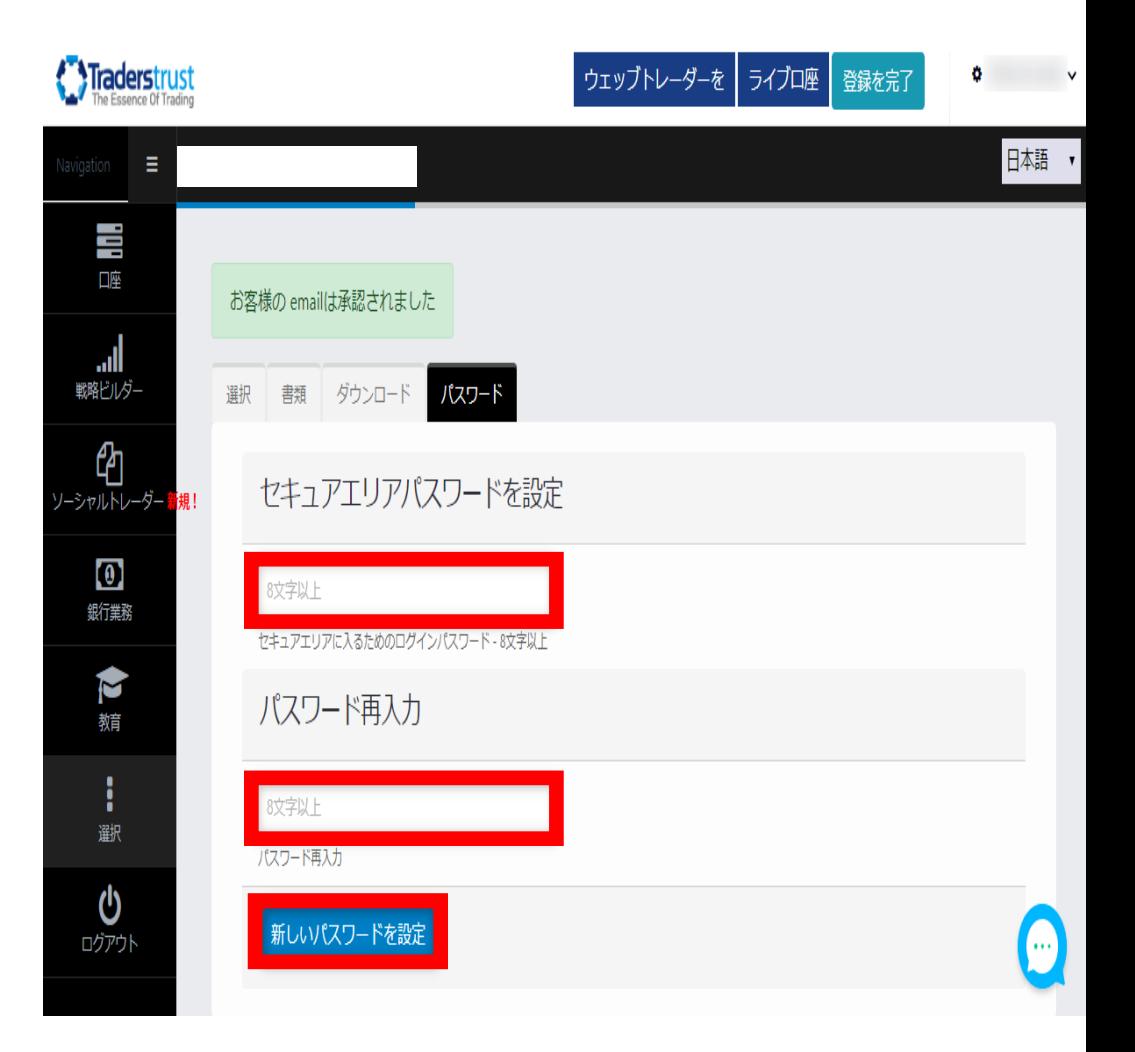

## 審査後、承認メールが届いたら『セキュアエリアに接続』をクリック。

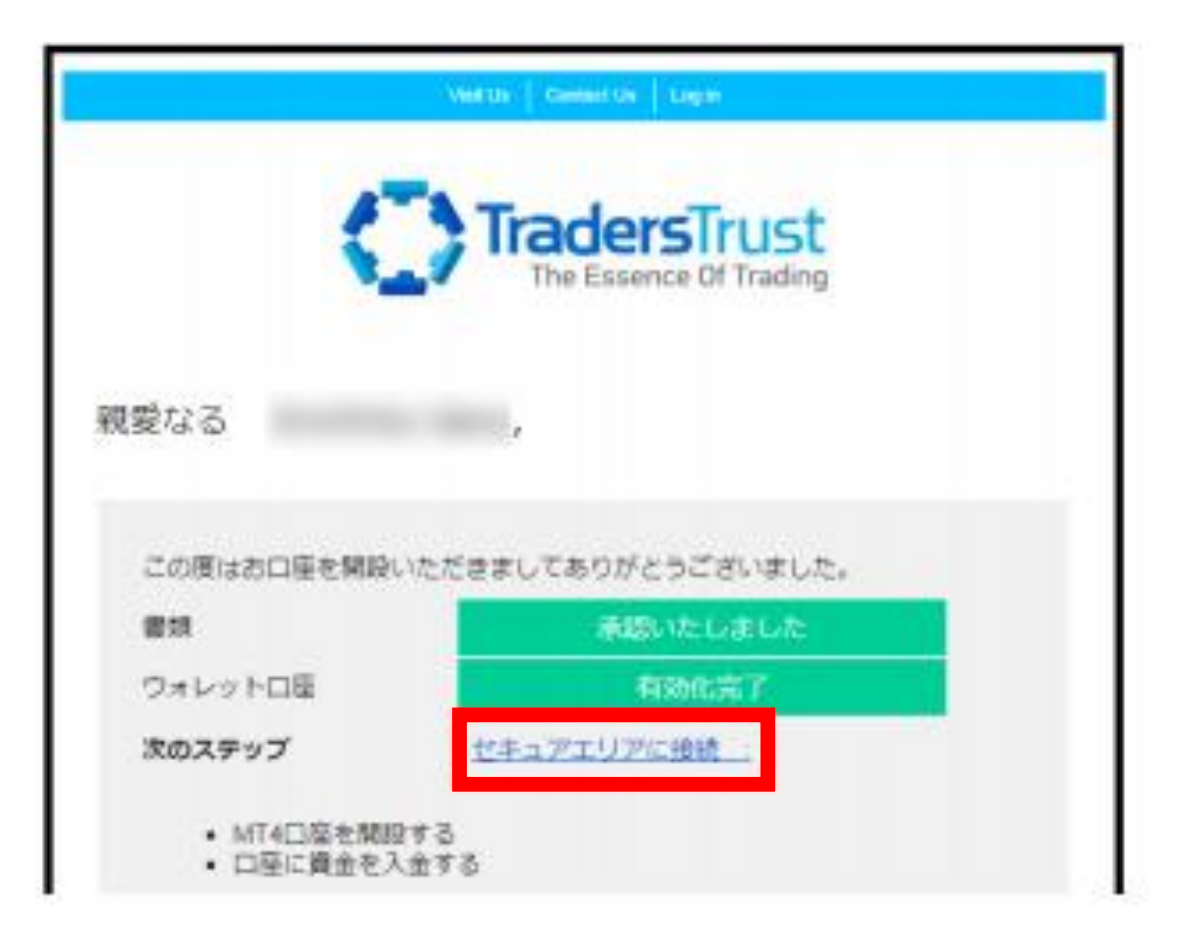

# マイページより『新規作成』をクリック。

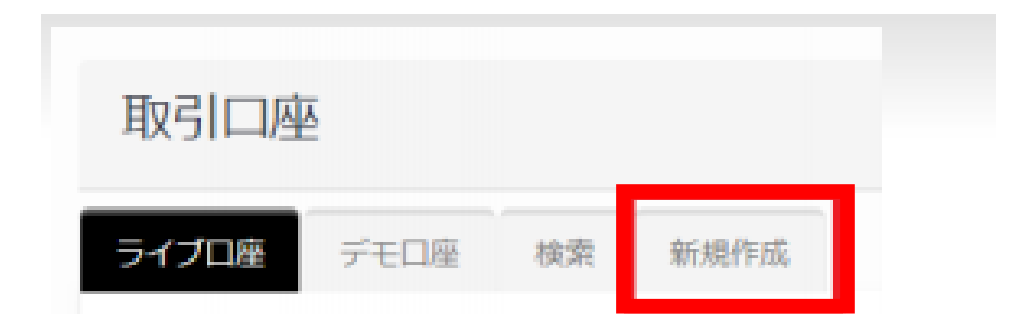

#### 以下を参考に口座情報を選択してライブ口座を開設してください。

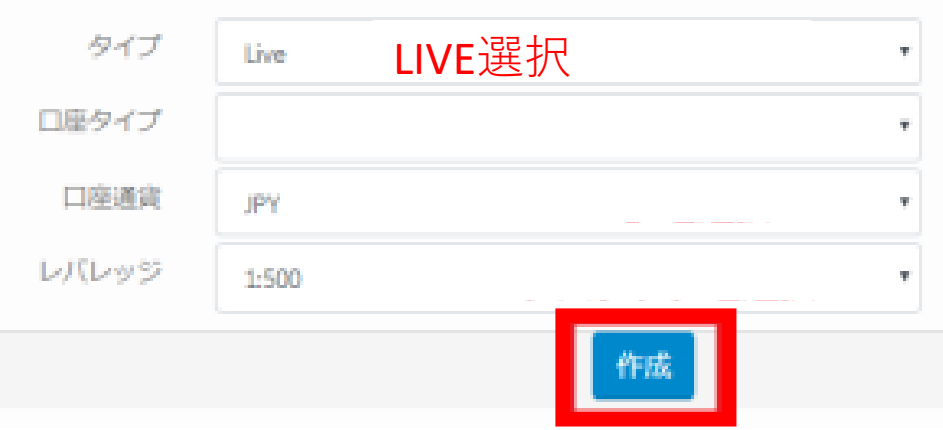